## **Create a Your Texas Benefits Account**

Easily apply, renew and manage your benefits.

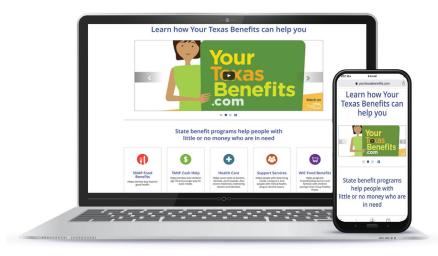

## How to create an account:

- 1. Go to **YourTexasBenefits.com** or download the Your Texas Benefits app.
- 2. On the website, select Log In and Create a new account.
- 3. On the mobile app, select Set up a new account.

## Use your account to:

- Apply and renew online.
- Check the status of your application or renewal.
- Report changes and upload documents.
- Manage your case.
- View your Lone Star Card balance.
- Y Print a Medicaid card.

## Go paperless.

Sign up to get text or email alerts when a new letter or form is posted to your online account.

- On the website, log in to your account and select Paperless Settings.
- On the mobile app, log in, select Menu, then Settings, and Paperless Settings.

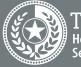